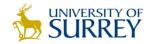

## Reference Manager 12

## Helpsheet

Reference Manage is a software package which allows you to store bibliographic references, to insert citations as you write a document, and to generate a biblography. As from <u>27</u> <u>November 2013</u> Reference Manager 12 will not be available from University of Surrey software portal and users are advised to backup their data and move that to another reference management software such as RefWorks.

## **Exporting your Reference from Reference Manager 12**

- Open Reference Manager.
- Open your database where you have saved all your references.
- Go to File menu and select Export Option.
- Give your file a name and select file destination.
- Save your references in desired Output Format(to import them into RefWorks you will have to save it in RIS format).
- Choose the References Options as desired.
- Click on Export.

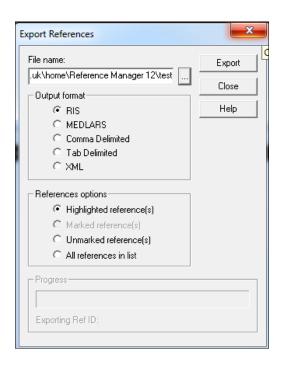

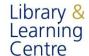

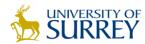

## Importing your Reference Manager 12 reference into RefWorks

- Once you have your References Manager 12 references exported to a RIS file, Login into your RefWorks online account.
- Go to References and select Import.
- Select Import Filter/Data sources as RIS Format.
- Select Database as Reference Manager.
- Specify the path for the RIS Select Text File.

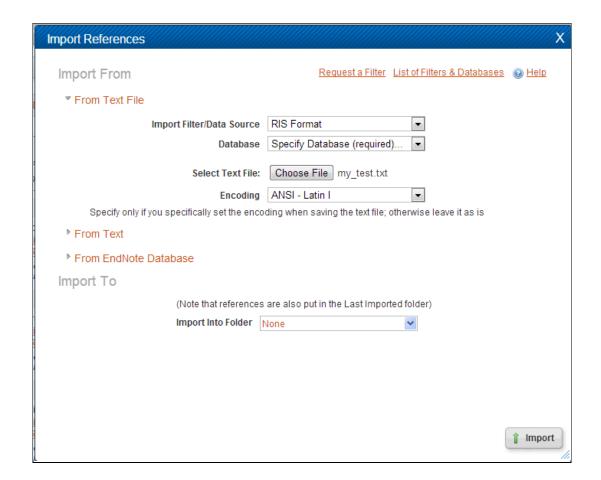

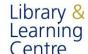